### How to access your learning from home

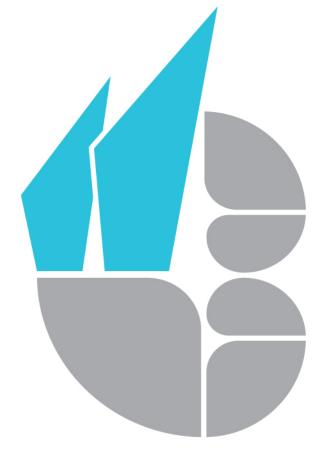

### **Using Microsoft Teams**

Mrs Ingham – Assistant Principal Teaching and Learning

#### **CAISTER ACADEMY**

Creative Education Trust
School of Literature
and Performing Arts

# How to access your lessons on Microsoft Teams

Teams can be accessed through the Caister Academy website.

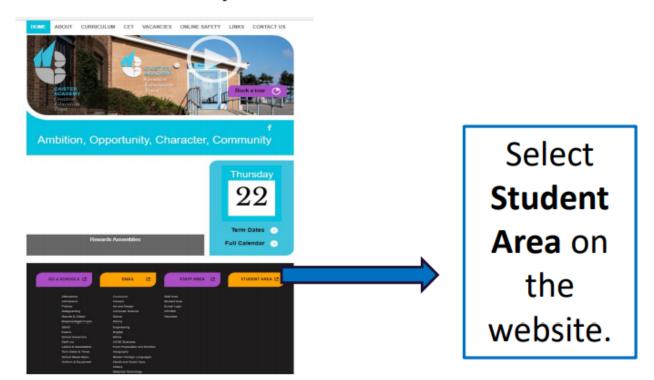

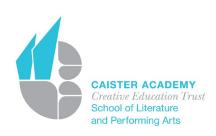

## The **Student Links** menu will appear. Select **Microsoft Teams**. It will ask for your school email address.

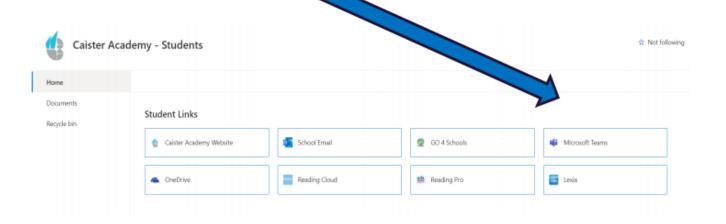

| (                    | CETcloud           |
|----------------------|--------------------|
| Type your user       | name and password. |
| User name: Password: |                    |
|                      | Sign In            |

You will be redirected to the CET login page, you can use your normal school username and password.

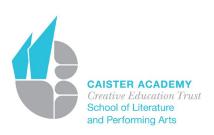

## Click on a **Team** to access conversations, files and assignments for that class.

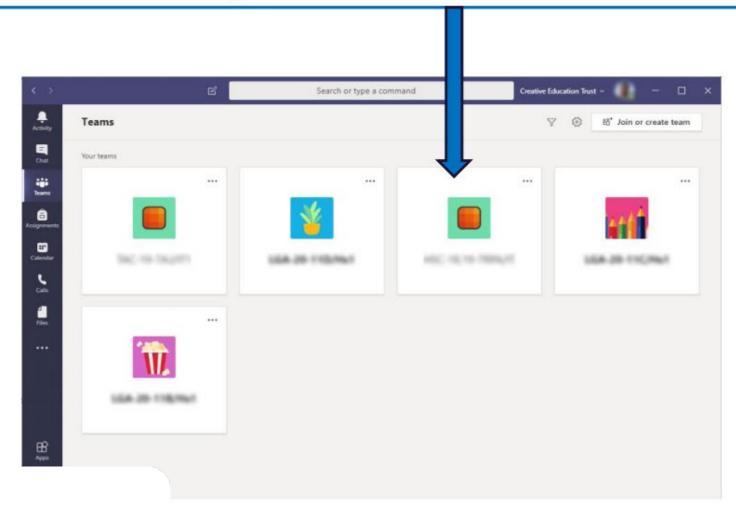

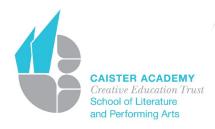

Your work can be found in the 'general posts' area and will be available from the time you would normally have the lesson.

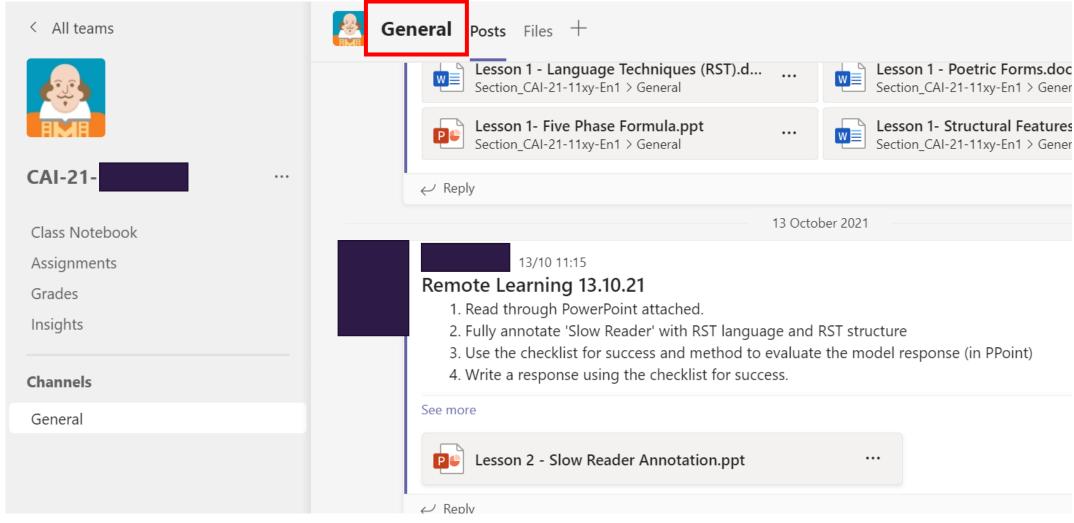

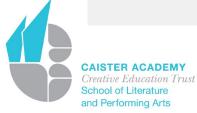